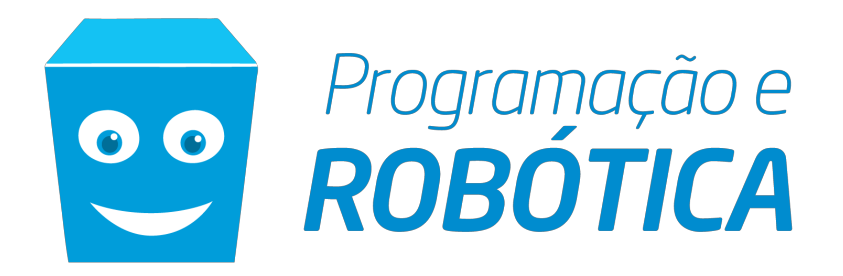

# CONTEÚDO E MATERIAL DIDÁTICO DO CURSO

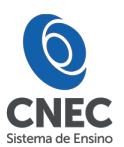

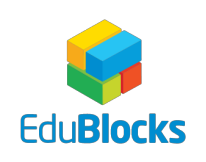

EDUBLOCKS | UMA EMPRESA DO GRUPO CNEC

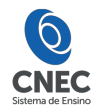

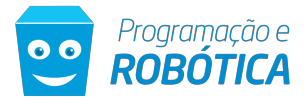

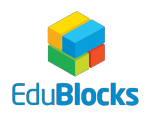

# Sumário

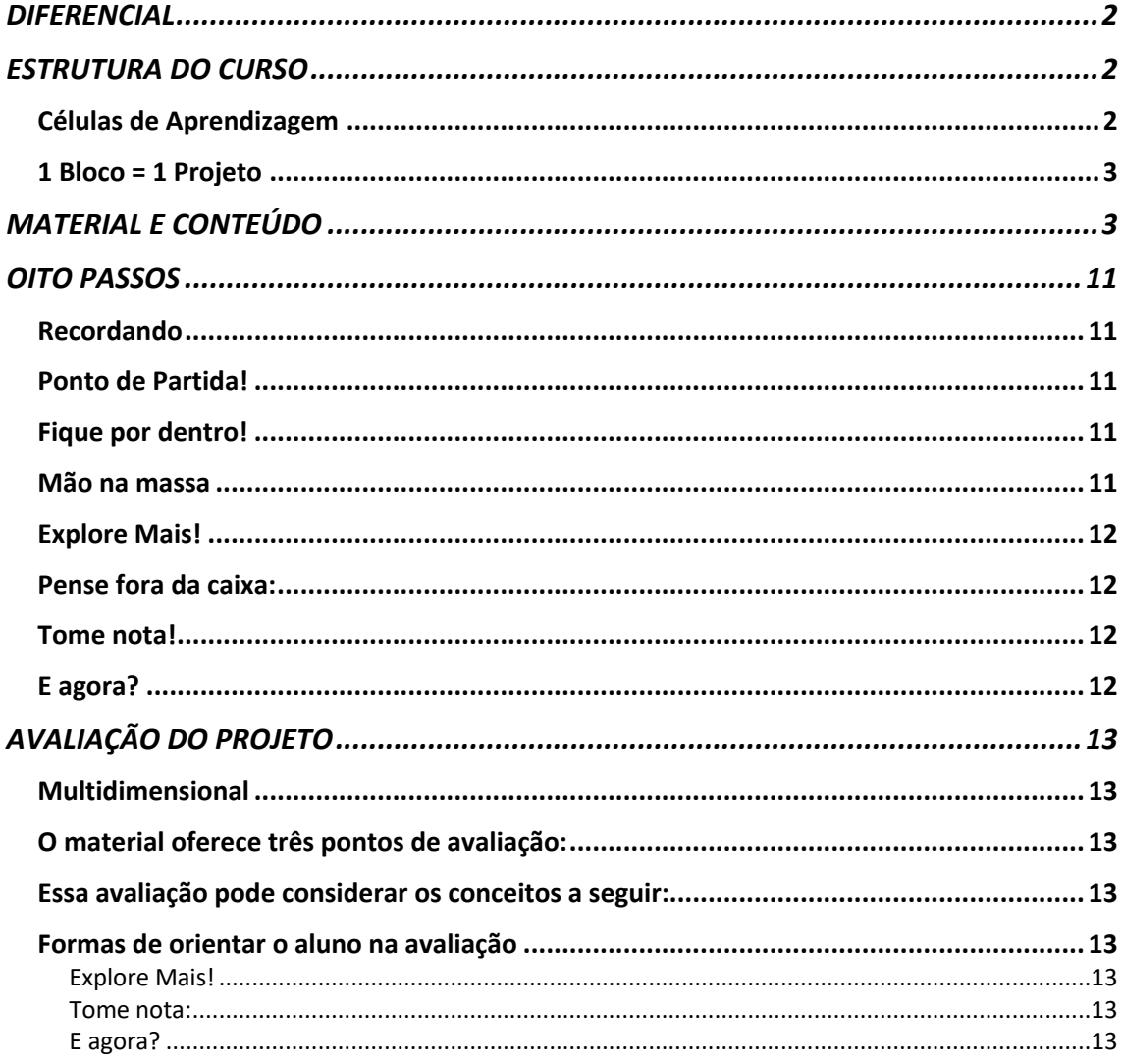

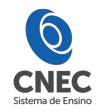

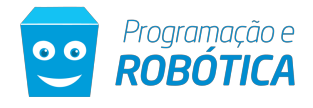

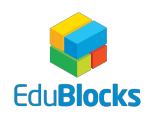

## DIFERENCIAL

O nosso mundo tem passado por grandes mudanças e irá experimentar mudanças ainda mais radicais em nosso modo de vida nos próximos anos. A biotecnologia e a inteligência artificial trarão novos desafios e situações completamente desconhecidas para a humanidade.

Tendo esse cenário em vista que nós desenvolvemos mais do que um curso de programação e robótica para os nossos alunos. Nosso objetivo de ensino é desenvolver a habilidade de adaptação à mudança rápida, trabalho em equipe e criatividade por meio da programação e robótica.

Outros cursos trabalham, prioritariamente, a mecânica (montagem) e com pouca ou mesmo nenhuma programação. O curso de Programação e Robótica EduBlocks da CNEC é totalmente inovador e diferenciado. A proposta do curso tem foco , principalmente, no desenvolvimento de habilidades não só cognitivas, mas sim no contexto do "maker" – o fazer, o botar a mão na massa , por meio da eletrônica e da programação, utilizando blocos de programação, em uma linguagem visual, e ainda em código, usando o material (kit) Arduino, cuja linguagem está baseada em C++, com uma metodologia única e de fácil aprendizado.

## ESTRUTURA DO CURSO

## Células de Aprendizagem

O curso é construído blocos (projetos) segmentados por faixa etária, nível e compartilhamento em 15 células de aprendizagem:

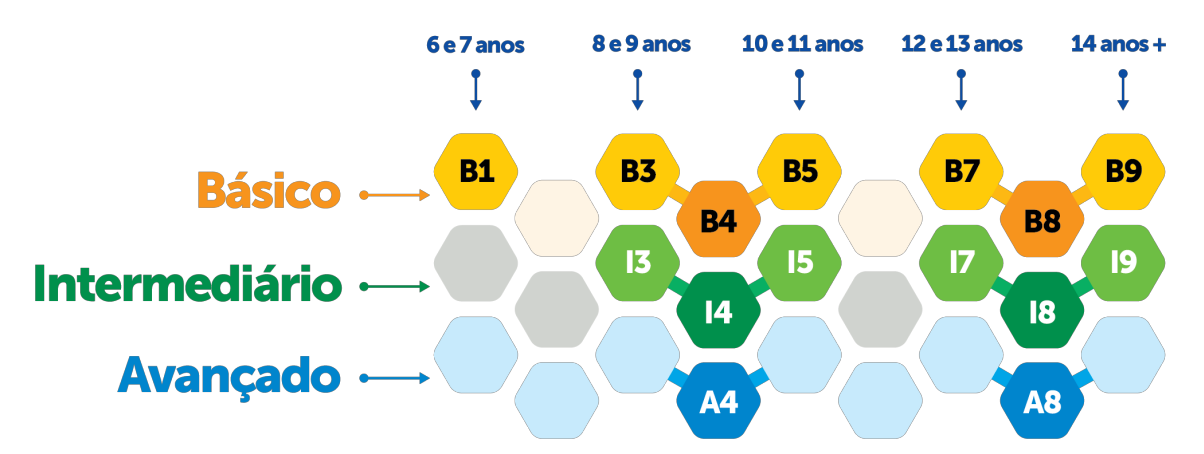

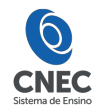

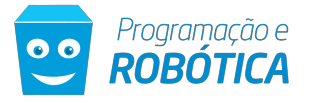

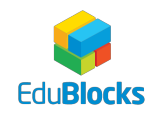

## 1 Bloco = 1 Projeto

Segue a quantidade de blocos (projetos) em cada uma das células de aprendizagem:

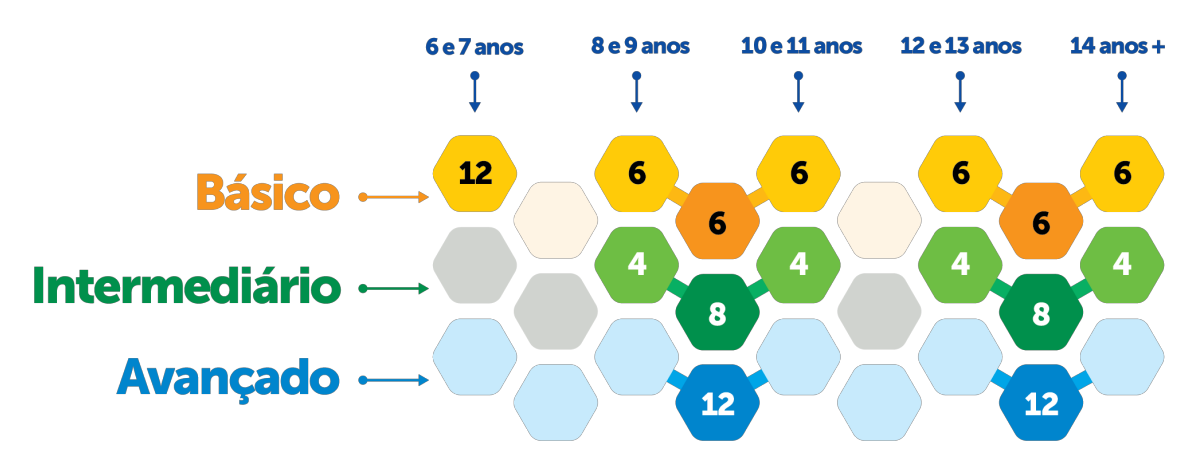

# MATERIAL E CONTEÚDO

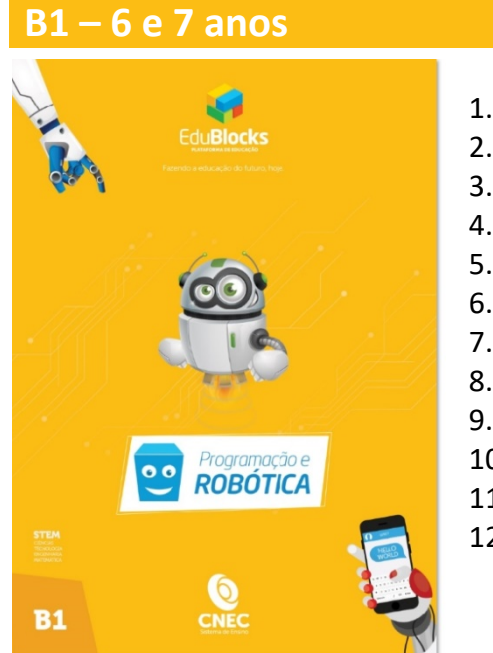

- 1. Ligando um LED
- 2. Controlar iluminação de uma rua
- 3. Movimento aleatório para ligar e desligar LEDs
- 4. Barreira Eletrônica Automática
- 5. Controlar iluminação de uma praça
- 6. Giroflex de ambulância
- 7. Controle de iluminação de uma casa
- 8. Catapulta
- 9. Abajur com fibra ótica e LED RGB
- 10. Jogo de iluminação para baladinha
- 11. Efeito FADE
- 12. Árvore de Natal

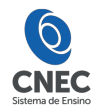

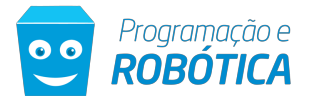

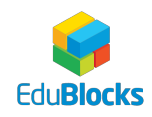

## **B3 – 8 e 9 anos**

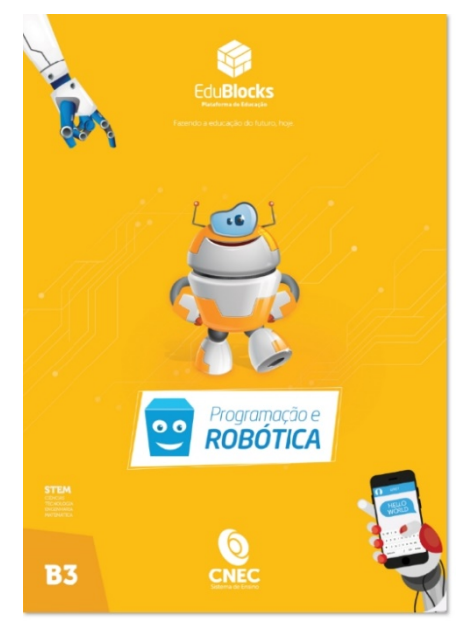

- 1. Sistema de Numeração com a função FOR
- 2. Controlando o brilho de um LED com potenciômetro
- 3. Leitura analógica com potenciômetro
- 4. Criando cores com LED RGB usando o teclado do computador
- 5. LED RGB controlado por botões
- 6. Efeito de fogo com LEDs

## **B4 – compartilhado – 8 a 11 anos**

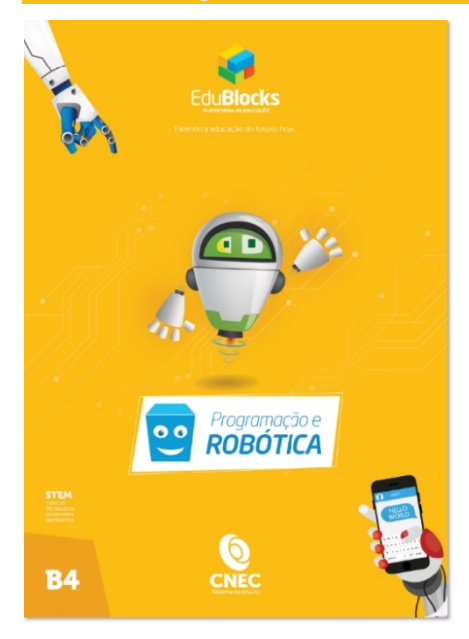

- 1. Brilho randômico de um LED com a função randomseed
- 2. Trena Eletrônica monitor serial
- 3. Sensor de som exibido em barras no Monitor Serial
- 4. Dez efeitos de iluminação sequencial com LEDs ou barra gráfica
- 5. LED pisca de acordo com os parâmetros do potenciômetro
- 6. Termômetro com barra gráfica e sensor de temperatura

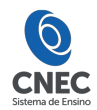

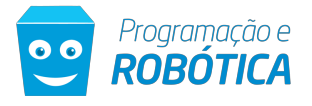

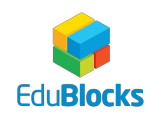

# **B5 – 10 e 11 anos**

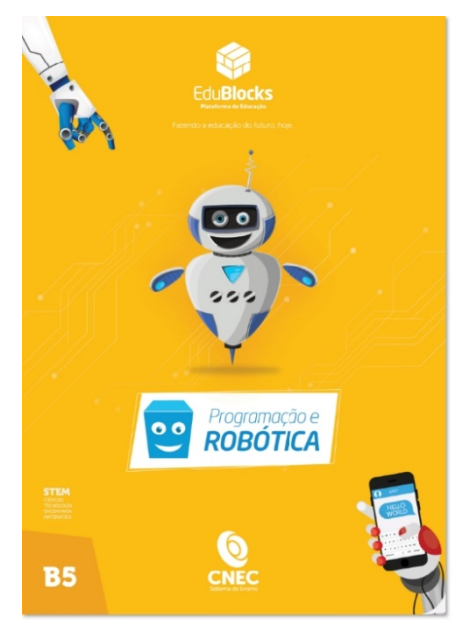

- 1. Ligar um LED com sensor de som e palmas
- 2. Sensor de luminosidade LDR com sonorizador 3. Sistema de Numeração com a função FOR e
- LEDs 4. Criando cores com LED RGB com 1 potenciômetro
- 5. Criando efeito de cores com um LED RGB
- 6. Sequência de LEDs controlados por potenciômetro

## **B7 – 12 e 13 anos**

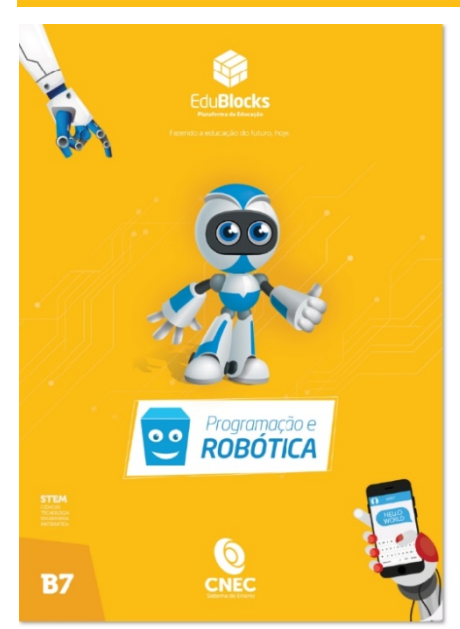

- 1. Controlar o brilho de um LED com potenciômetro
- 2. Brilho de vários LEDs com potenciômetro
- 3. Sistema de Numeração com as funções FOR e FADE com LEDs
- 4. Criando cores com LED RGB usando 1 potenciômetro
- 5. Efeito RGB Mood Lamp usando 3 LEDs (cores do arco-íris)
- 6. Efeito interativo de iluminação sequencial com LEDs

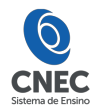

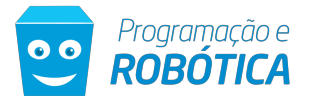

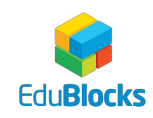

## **B8 – Compartilhado – 12 anos acima**

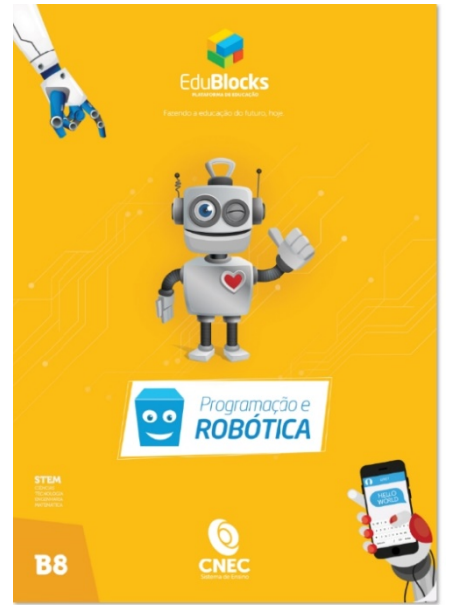

- 1. Ligar uma série de LEDs de forma aleatória
- 2. Trena Eletrônica Tela
- 3. Sinalizador de código Morse S.O.S
- 4. Efeito interativo de iluminação sequencial com barra gráfica
- 5. Sensor de temperatura com alarme
- 6. Acionar um LED apertando 2 botões simultaneamente

## **B9 – 14 anos acima**

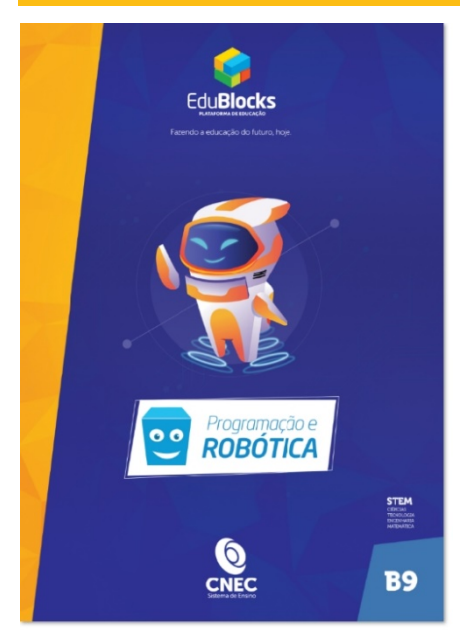

- 1. LED pulsante com onda senoidal
- 2. Servo controlador por potenciômetro
- 3. Sistema de Numeração com a função FOR no Display de 7 segmentos
- 4. Controlando o volume de um sonorizador
- 5. Controlando a frequência de um sonorizador com potenciômetro
- 6. Termômetro com LEDs e sensor de temperatura

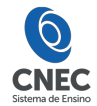

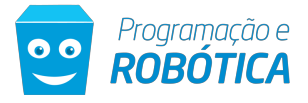

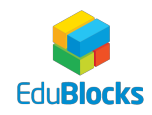

## **I3 – 8 e 9 anos**

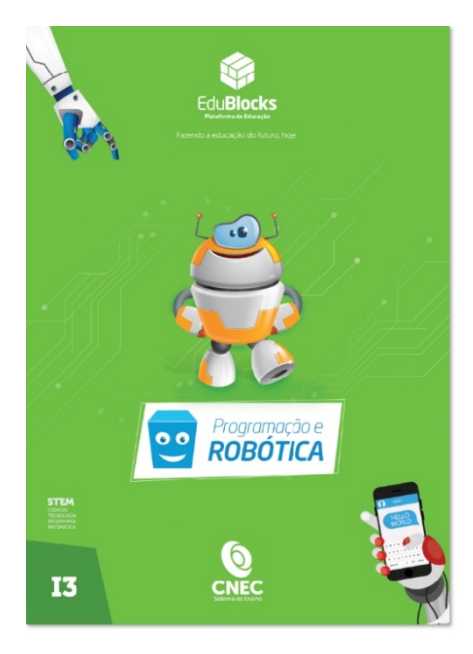

- 1. Semáforo simples
- 2. Piano com buzzer
- 3. Push Button com interruptor liga / desliga LED
- 4. Controle de um servo

# **I4 – Compartilhado – 8 a 11 anos**

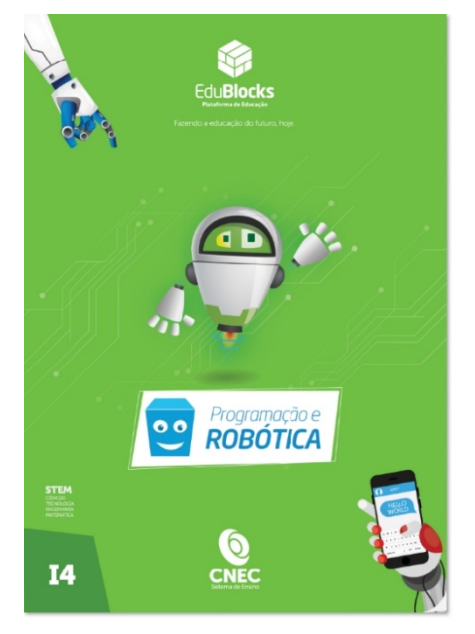

- 1. Robô que segue uma linha
- 2. Sensor digital de pressão
- 3. Sensor serial de temperatura
- 4. Telêmetro ultrassônico simples
- 5. Alarme ultrassônico
- 6. Como utilizar o Sensor de fluxo de Água G 3/4
- 7. Como utilizar a Mini Fotocélula (LDR)
- 8. Como utilizar o Sensor de Chuva com Arduino

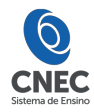

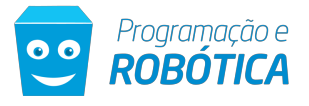

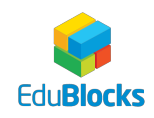

# **I5 – 10 e 11 anos**

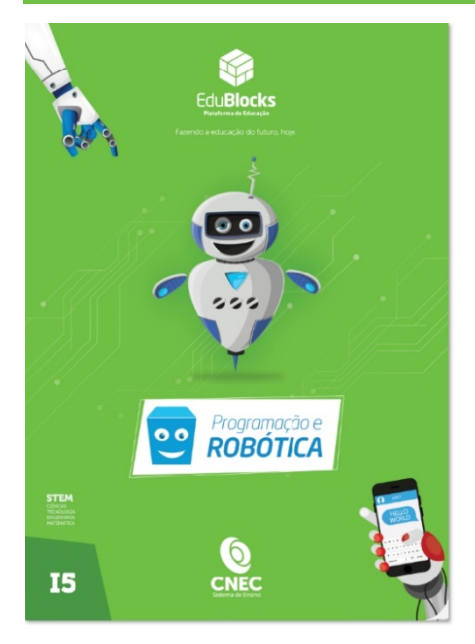

- 1. Função FOR com LEDs
- 2. Semáforo duplo
- 3. Registrador de deslocamento, usado como contador binário de 8 bits
- 4. Controle de um servo duplo

# **I7 – 12 e 13 anos**

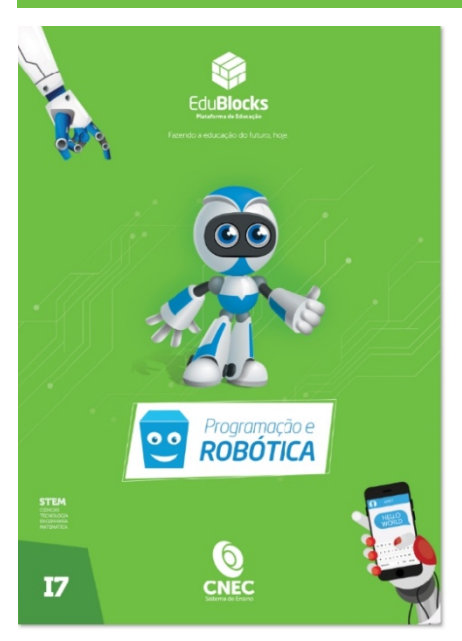

- 1. Semáforo 4 ruas
- 2. Controle de um motor simples
- 3. Selecionando músicas de Natal com push button
- 4. Controle de servo motor com joystick

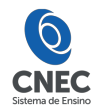

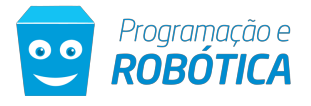

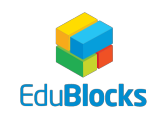

# **I8 – Compartilhado – 12 anos acima**

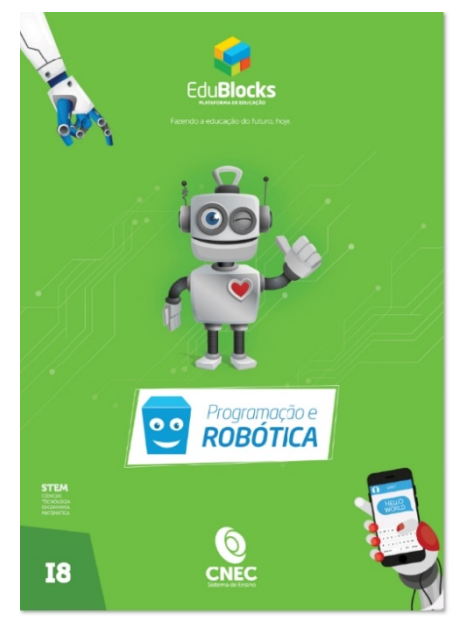

- 1. Robô que acompanha uma linha
- 2. Botão (push button) desliga LED quando pressionado
- 3. Medindo temperatura debaixo d'água com DS18B20
- 4. Display ultrassônico de distância
- 5. Telêmetro ultrassônico simples
- 6. Alarme com sensores de temperatura e umidade
- 7. Dispositivo de identificação de senha com escada de resistores
- 8. Como utilizar o Sensor de efeito Hall com Arduino

## **I9 – 14 anos acima**

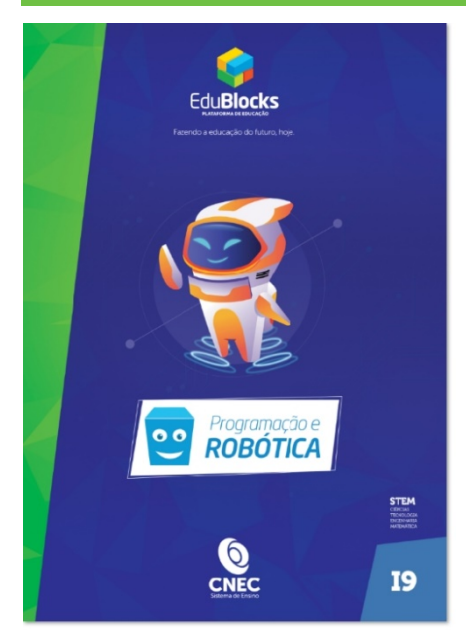

- 1. Semáforo com pedestres
- 2. Invertendo o sentido do motor DC com L293D
- 3. Controle básico de um motor de passo
- 4. Uso de um shield de motor

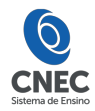

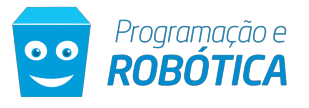

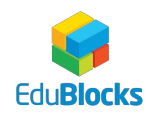

## **A4 – 8 a 11 anos**

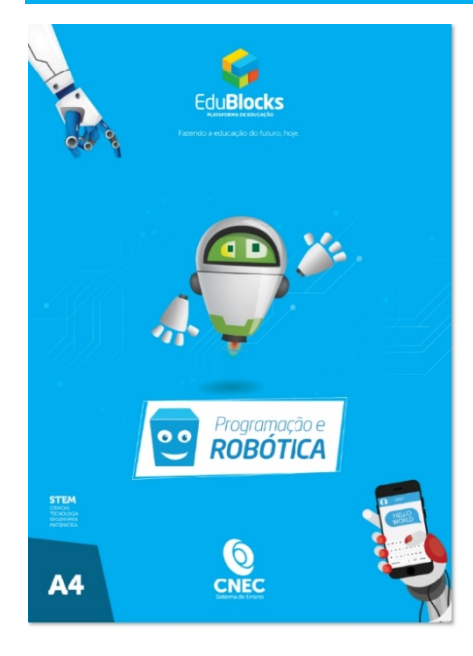

- 1. Display de matriz de pontos LED Sprite com rolagem horizontal
- 2. Display de matriz de pontos LED Controlando uma coluna e uma linha
- 3. Display LCD de temperatura
- 4. Operação simples de leitura/escrita em um cartão SD
- 5. Leitor RFID simples
- 6. Lendo a voltagem de uma porta
- 7. Detectando o estado de um botão
- 8. Como utilizar o controle remoto IR com Arduino
- 9. Como utilizar encoder rotativo com Arduino
- 10. Controlando uma saída serial analógica  $-1$
- 11. Controlando uma saída serial analógica 2
- 12. Quiz matemático

## **A8 – 12 anos acima**

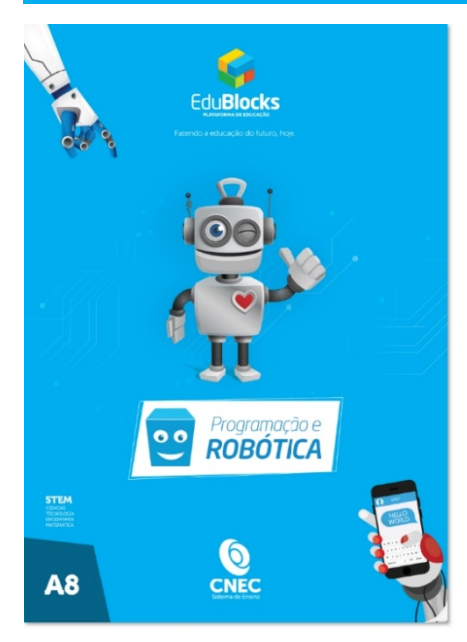

- 1. Display de matriz de pontos LED Quadrado
- 2. Display de matriz de pontos LED Rolagem
- 3. Controle básico de um LCD
- 4. Número binário serial
- 5. Sistema de controle de acesso
- 6. Motor DC controlado pelo TIP
- 7. Fazer músicas
- 8. Fazer músicas Marcha Imperial
- 9. Fazer músicas Mário Bros
- 10. Robô segue trilha
- 11. Bafômetro utilizando o Sensor de Gás (Álcool) com Arduino
- 12. Quiz matemático

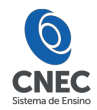

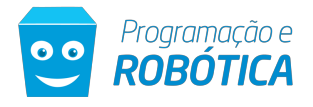

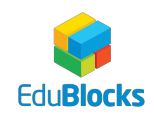

## OITO PASSOS

Cada bloco tem oito passos para uma aprendizagem efetiva:

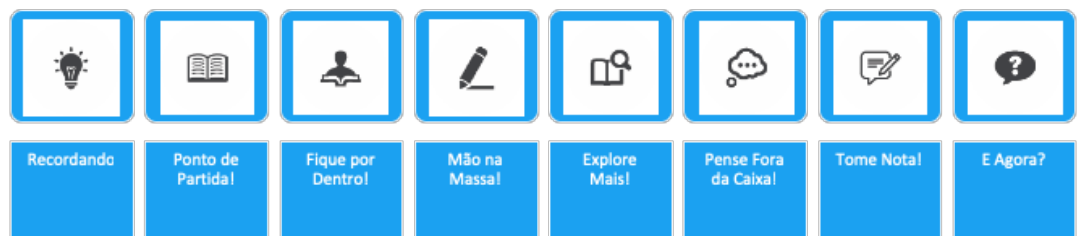

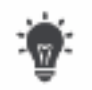

## Recordando

Estabelece link com o módulo anterior.

Apresenta conexão direta com o "E agora?", pois traz uma proposta de resolução. Obs.: Apenas o primeiro módulo não tem esse Ponto de Partida.

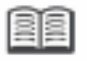

## Ponto de Partida!

Nome do módulo (título do exercício ou projeto que será desenvolvido)

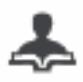

#### Fique por dentro! Conceitos e definições: referencial teórico Contextualização: link com a prática

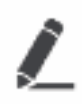

## Mão na massa

Passo a passo orientando a resolução do exercício O que precisa em materiais Esquema de montagem Resolução: programação efetivamente do módulo

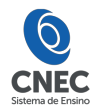

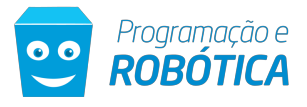

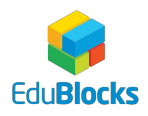

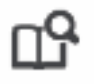

Explore Mais! Análise do projeto Discussão do resultado O que faz o programa Descoberta do "Como" o projeto funciona

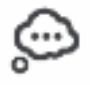

## Pense fora da caixa:

Traz novos dados para inserir e trabalhar no projeto que foi desenvolvido. Pode apresentar desafios de pesquisa e perguntas sobre o projeto.

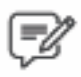

## Tome nota!

Registro e observações dos resultados que o aluno obteve. Onde o aluno pode: Incluir suas considerações. (O que você mais gostou desta atividade?) As etapas que utilizou: o método que ele usou. Registrar o que ele aprendeu (desenho, fluxograma, escrito, esquema).

Apresentar sua conclusão sobre o tema.

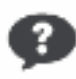

## E agora?

Aqui é oferecido um novo desafio (situação-problema).

É diferente do projeto anterior, mas o aluno usará os mesmos parâmetros conceituais. Nesta atividade, proporciona-se mais um momento de prática, porém, com um caráter avaliativo. Por isso, o feedback é essencial. Esse feedback pode acontecer na mesma aula, ou, na aula seguinte como ponto de partida. Há um item no início de cada módulo indicando o "Recordando...".

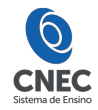

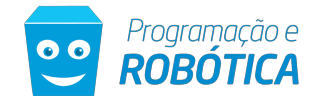

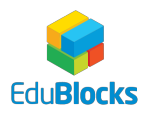

# AVALIAÇÃO DO PROJETO

## Multidimensional

- Participação no desenvolvimento do projeto
- Interesse pelo assunto
- Facilidade na compreensão

## O material oferece três pontos de avaliação:

- Explore Mais!
- Tome nota:
- E agora?

#### Essa avaliação pode considerar os conceitos a seguir:

- Missão Cumprida!
- Siga em frente!
- Tente outra vez!

#### **Os conceitos propostos estão mais adequados ao modelo de desenvolvimento do curso, em vez de notas de 0 a 10, por exemplo, ou conceitos de A a D.**

#### Formas de orientar o aluno na avaliação

#### Explore Mais!

- O que você acabou de aprender?
- Como que funciona?
- Onde você acha que pode ser usado?

#### Tome nota:

- O que você gostou mais?
- Onde você usaria isso?
- O que você achou de tudo o que aprendeu hoje?

#### E agora?

- Você acha que tem mais de uma forma de resolver essa atividade?
- Este projeto é parecido com o anterior? Por quê?
- Você usou o que aprendeu no projeto anterior para resolver/responder este?
- O que usou?